#### МИНОБРНАУКИ РОССИИ

ФЕДЕРАЛЬНОЕ ГОСУДАРСТВЕННОЕ БЮДЖЕТНОЕ ОБРАЗОВАТЕЛЬНОЕ УЧРЕЖДЕНИЕ ВЫСШЕГО ОБРАЗОВАНИЯ «БЕЛГОРОДСКИЙ ГОСУДАРСТВЕННЫЙ ТЕХНОЛОГИЧЕСКИЙ УНИВЕРСИТЕТ им. В.Г.ШУХОВА» (БГТУ им. В.Г. Шухова)

**УТВЕРЖДАЮ** Директор института Ю.А. Дорошенко  $2021$  r. n

#### РАБОЧАЯ ПРОГРАММА

дисциплины (модуля)

#### Базовые информационные технологии в экономике и управлении

Направление подготовки: 38.03.02 Менеджмент

Направленность программы (профиль):

Стратегический менеджмент Маркетинг

> Квалификация бакалавр

Форма обучения очная

Институт экономики и менеджмента

Кафедра экономики и организации производства

Белгород 2021

Рабочая программа составлена на основании требований:

• Федерального государственного образовательного стандарта высшего образования бакалавриат по направлению подготовки 38.03.02 Менеджмент, утвержденного приказом Министерства науки и высшего образования Российской Федерации от 12 августа 2020 г. № 970;

• учебного плана, утвержденного ученым советом **SITY** им. В. Г. Шухова в 2021 году.

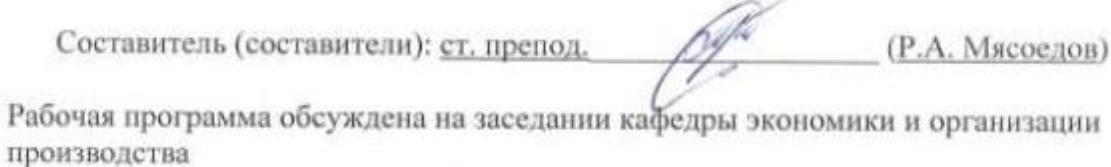

 $4/3$   $05$  $20$   $\ell$   $\ell$   $\sim$  протокол  $N_2$   $\ell$ 

 $\sim$ 

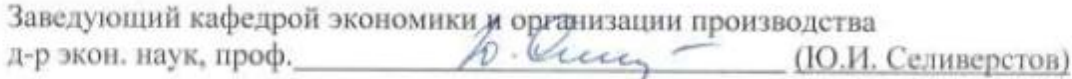

Рабочая программа согласована с выпускающей кафедрой стратегического управления  $n - 1$ 

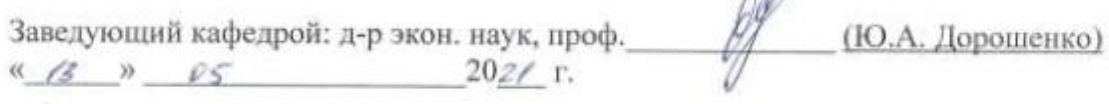

Рабочая программа согласована с выпускающей кафедрой маркетинга

Заведующая кафедрой: д-р экон. наук, проф. - 824 (Е.Д. Щетинина)  $\frac{(11)^{11}}{11}$   $\frac{(11)^{11}}{11}$   $\frac{(11)^{11}}{11}$   $\frac{(11)^{11}}{11}$   $\frac{(11)^{11}}{11}$   $\frac{(11)^{11}}{11}$   $\frac{(11)^{11}}{11}$   $\frac{(11)^{11}}{11}$   $\frac{(11)^{11}}{11}$   $\frac{(11)^{11}}{11}$   $\frac{(11)^{11}}{11}$   $\frac{(11)^{11}}{11}$   $\frac{(11)^{11}}{11}$ 

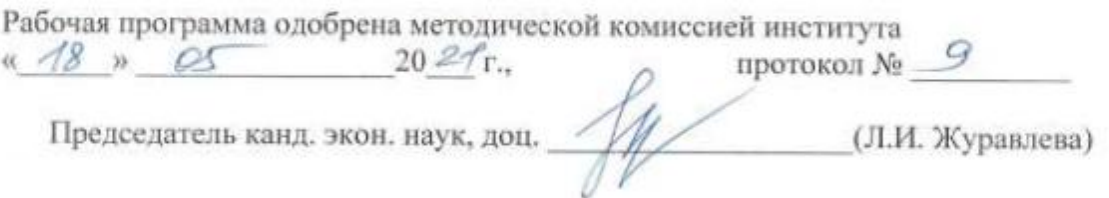

### 1. ПЛАНИРУЕМЫЕ РЕЗУЛЬТАТЫ ОБУЧЕНИЯ ПО ДИСЦИПЛИНЕ

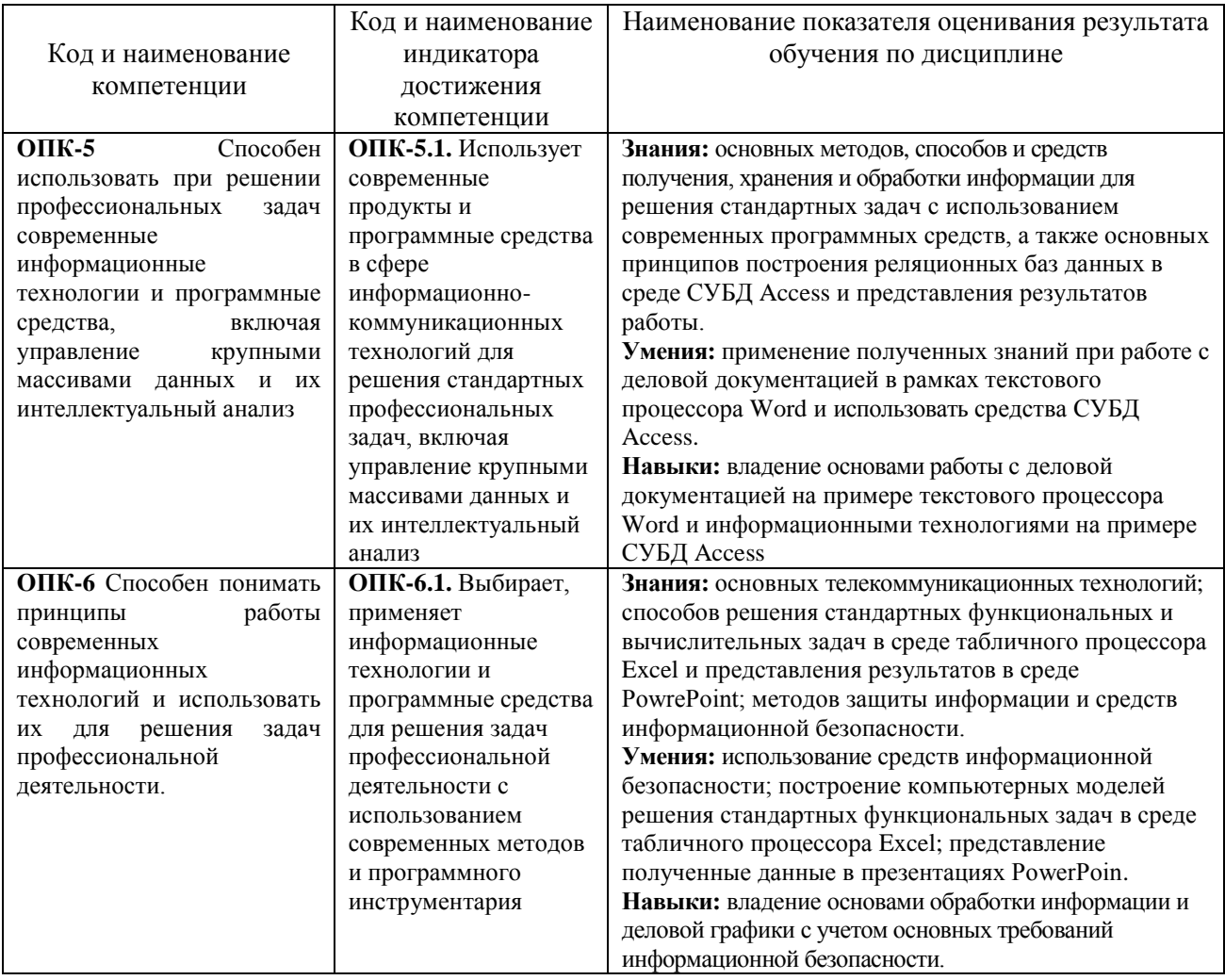

# 2. МЕСТО ДИСЦИПЛИНЫ В СТРУКТУРЕ<br>ОБРАЗОВАТЕЛЬНОЙ ПРОГРАММЫ

1. Компетенция ОПК-5 Способен использовать решении при профессиональных задач современные информационные технологии  $\mathbf{M}$ программные средства, включая управление крупными массивами данных и их интеллектуальный анализ

Данная компетенция для профиля подготовки Стратегический менеджмент формируется следующими дисциплинами.

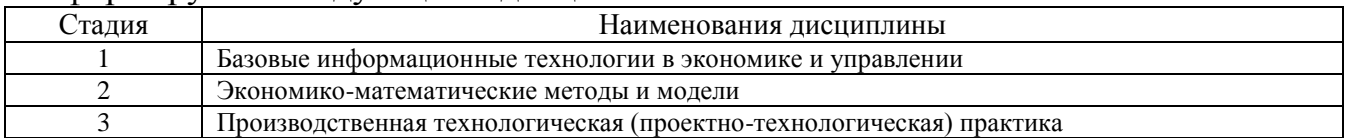

Данная компетенция для профиля подготовки Маркетинг формируется следующими дисциплинами.

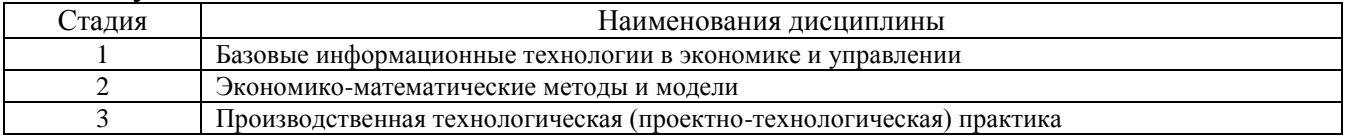

**2. Компетенция ОПК-6** Способен понимать принципы работы современных информационных технологий и использовать их для решения задач профессиональной деятельности

Данная компетенция для профиля подготовки Стратегический менеджмент формируется следующими дисциплинами.

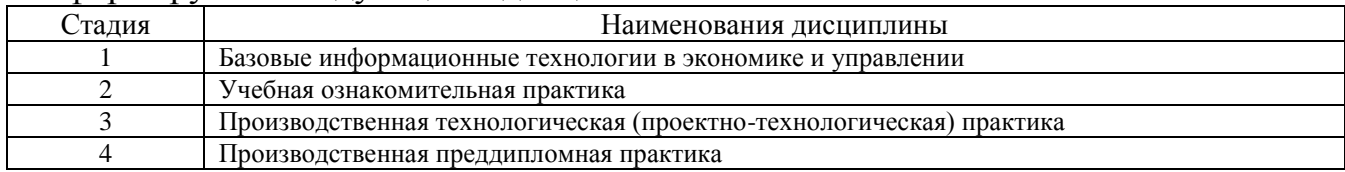

Данная компетенция для профиля подготовки Маркетинг формируется следующими дисциплинами.

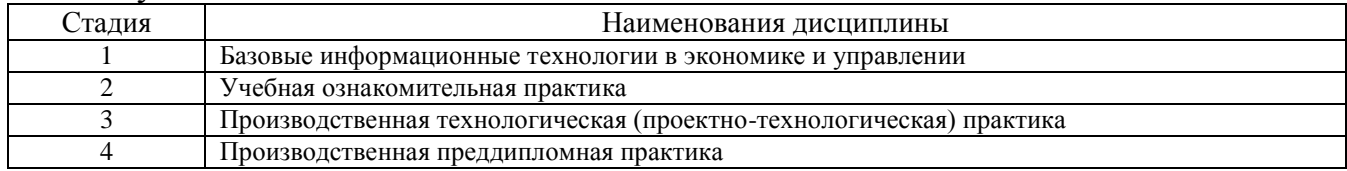

### **3. ОБЪЕМ ДИСЦИПЛИНЫ**

Общая трудоемкость дисциплины составляет \_4\_ зач. единиц, \_144\_часов.

Форма промежуточной аттестации <u>Экзамен</u>

(экзамен, дифференцированный зачет, зачет)

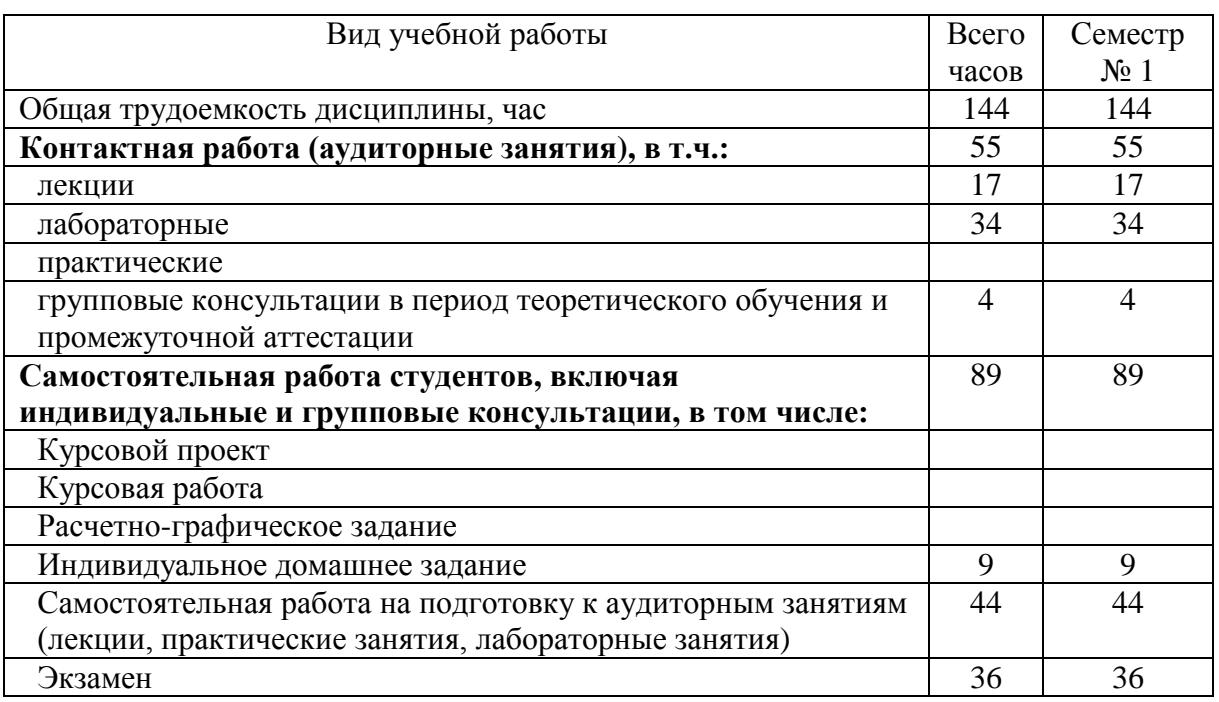

## 4. СОДЕРЖАНИЕ ДИСЦИПЛИНЫ

### 4.1 Наименование тем, их содержание и объем Курс $\mathbf{1}$  Семестр $\mathbf{1}$

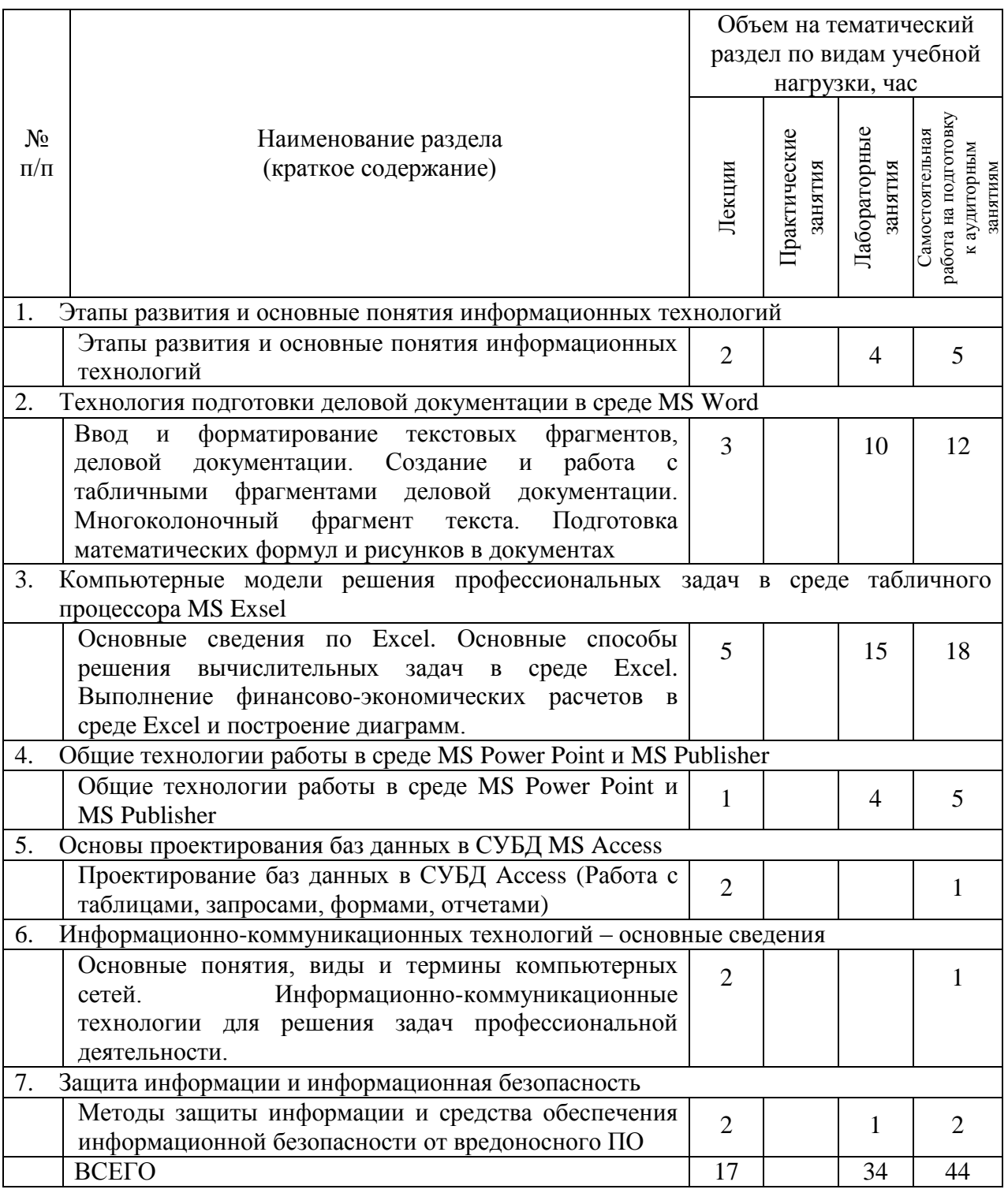

## 4.2. Содержание практических (семинарских) занятий

Практические (семинарские) работы не предусмотрены планом учебного процесса.

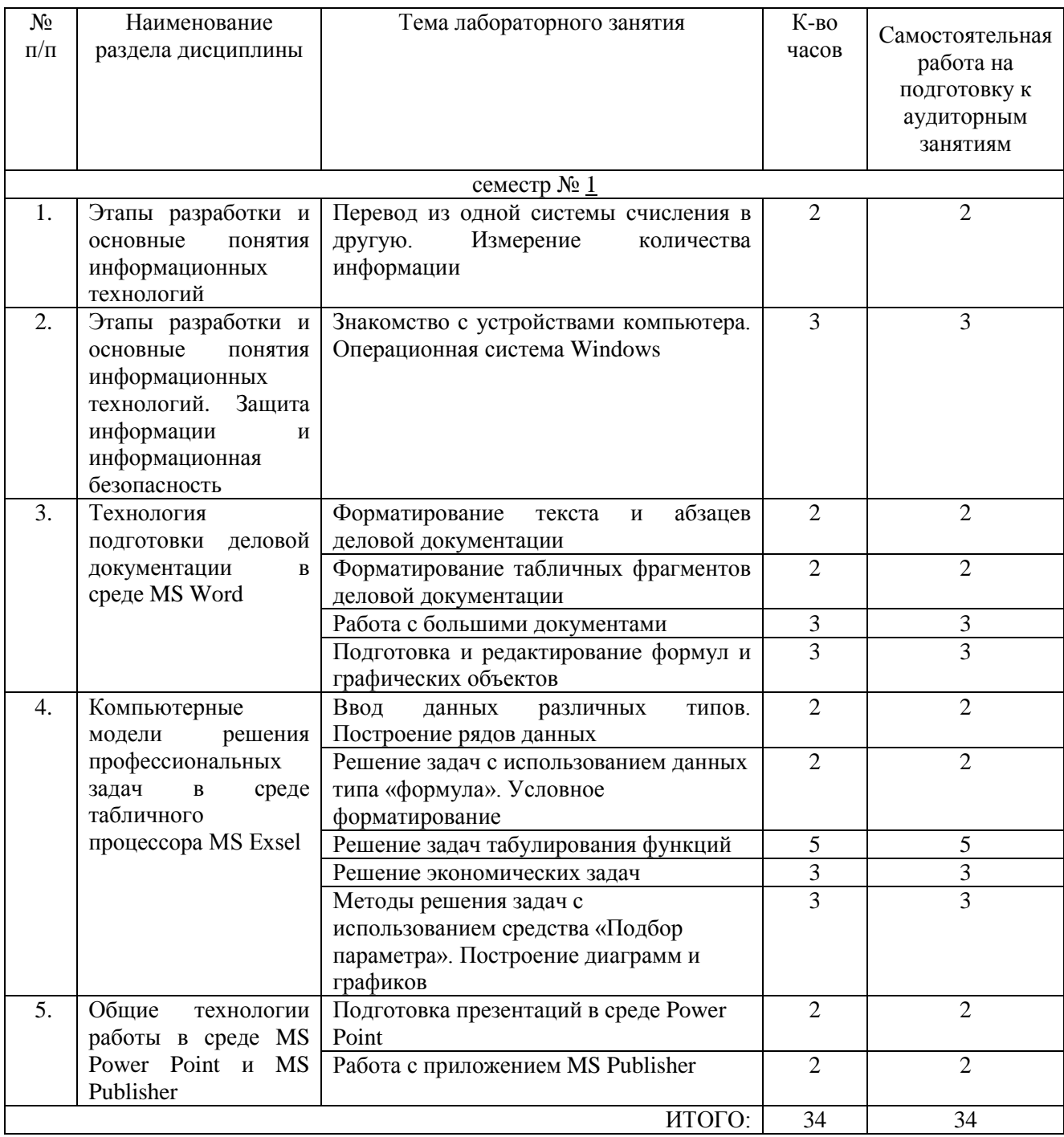

### 4.3. Содержание лабораторных занятий

### 4.4. Содержание курсового проекта/работы

Курсовой проект или работа не предусмотрены учебным планом.

### 4.5. Содержание расчетно-графического задания, индивидуальных домашних заданий

Для выполнения ИДЗ предусмотрено 9 часов самостоятельной работы студента.

Цель задания: проектирование баз данных в среде MS Access.

**Структура работы**. В работе необходимо создать базу данных соответствующую варианту задания. В БД необходимо реализовать основные элементы: таблицы, запросы, формы, отчеты, макросы.

**Оформление индивидуального задания**. Индивидуальное задание предоставляется преподавателю для проверки в электронном виде. Отчет задания должен содержать описание основных элементов БД и выполненный вариант задания в среде MS Access.

Практическое задание по подготовке и проектированию баз данных в среде MS Access:

1. Для отдела снабжения необходимо ежемесячно рассчитывать недопоставку материалов каждым поставщиком. Расчет выполняется путем подсчета общего количества материалов, поставленного каждым поставщиком за месяц, затем сравнивают это количество с планом и определяют процент поставки.

2. Для планового отдела нужно рассчитать нормативную трудоемкость производства изделий по отдельным профессиям годовой и квартальной производственных программ. Нормативная трудоемкость годовой и квартальной производственной программы в разрезе изделий в целом по предприятию рассчитывается путем умножения трудоемкости одного изделия на количество изделий, которое должно изготовляться по плану.

3. Для планового отдела нужно рассчитать плановую численность производственных рабочих по профессиям на год и в целом по предприятию. Для этого необходимо определить плановую трудоемкость программы на год и разделить ее на плановый фонд рабочего времени одного работника на год.

4. Необходимо рассчитать нормативную трудоемкость квартальной и месячной производственных программ цеха по деталям. Для этого нужно перемножить нормативное штучно-калькуляционное время изготовления одной детали на план производства деталей цехом.

5. Необходимо рассчитать плановый фонд заработной платы на квартальную и месячную программы деталей по цехам. Расчет выполняется путем умножения расценки одной детали на план производства.

6. Необходимо выполнить расчет планового фонда заработной платы на квартальную и месячную программы предприятия по деталям. Расчет выполняется путем умножения расценки одной детали на план производства.

7. Необходимо рассчитать нормативную трудоемкость квартальной и месячной программ предприятия по деталям. Для этого нужно перемножить нормативное штучно-калькуляционное время изготовления одной детали на план производства деталей.

8. Необходимо рассчитать плановую цеховую себестоимость производственной программы на месяц. Расчет выполняется путем умножения цеховой себестоимости изделия на план изготовления этого изделия в цехе.

9. Необходимо рассчитать материальные затраты на изделия в стоимостном выражении по деталям. Расчет выполняется путем умножения нормы расхода материала на деталь на количество этой детали и на цену единицы материала, из которого изготавливается деталь.

10. Необходимо выполнить расчет начисления сдельной заработной платы по выпущенным изделиям за месяц. Расчет выполняется путем умножения количества изготавливаемых деталей на расценку за одну деталь.

#### **Порядок выбора варианта**

Выбор варианта определяется в соответствии с последней цифрой зачетки.

### **Порядок проверки и защиты работы**

Работа представляется преподавателю на проверку не позднее, чем за 7 дней до ее сдачи.

Ознакомившись с работой, преподаватель принимает решение о форме ее приема. Работа либо зачитывается, либо назначается время сдачи.

Замечания о необходимости доработок содержания оформляются преподавателем на титульном листе отчета. Защита предполагает краткий доклад по ключевым вопросам.

### **5. ОЦЕНОЧНЫЕ МАТЕРИАЛЫ ДЛЯ ПРОВЕДЕНИЯ ТЕКУЩЕГО КОНТРОЛЯ, ПРОМЕЖУТОЧНОЙ АТТЕСТАЦИИ**

### **5.1. Реализация компетенций**

**1 Компетенция ОПК-5** Способен использовать современные информационные технологии и программные средства при решении профессиональных задач

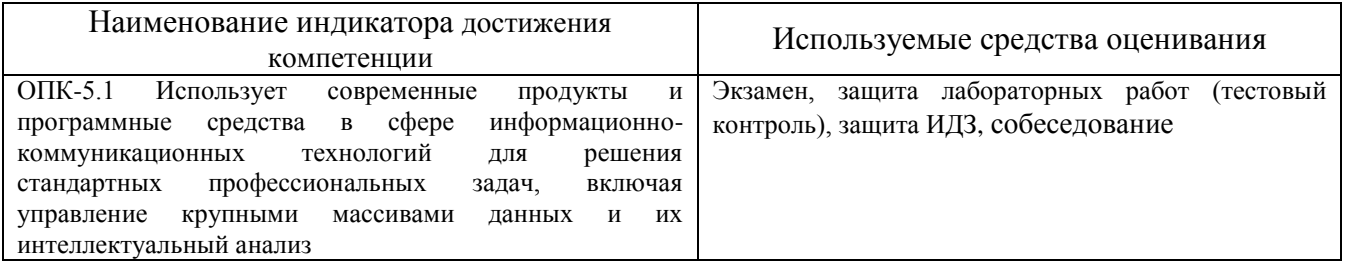

**2 Компетенция ОПК-6** Способен понимать принципы работы современных информационных технологий и использовать их для решения задач профессиональной деятельности

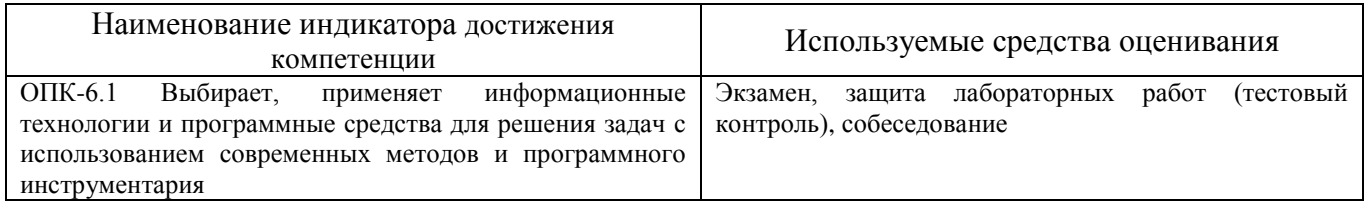

### **5.2. Типовые контрольные задания для промежуточной аттестации**

### **5.2.1. Перечень контрольных вопросов (типовых заданий) для экзамена / дифференцированного зачета / зачета**

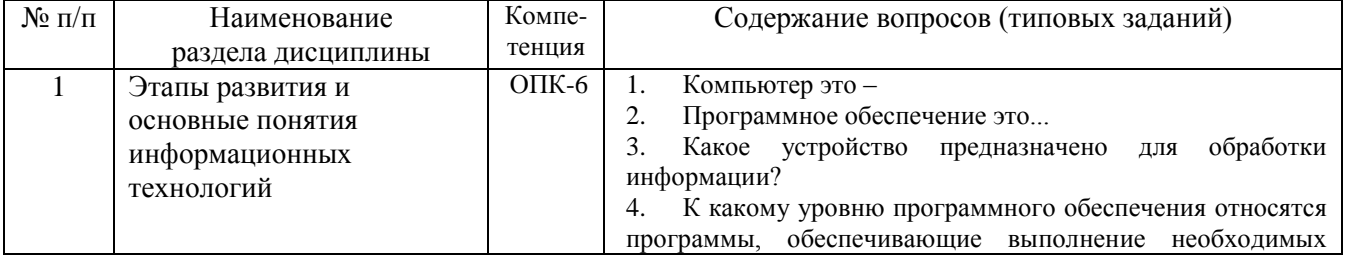

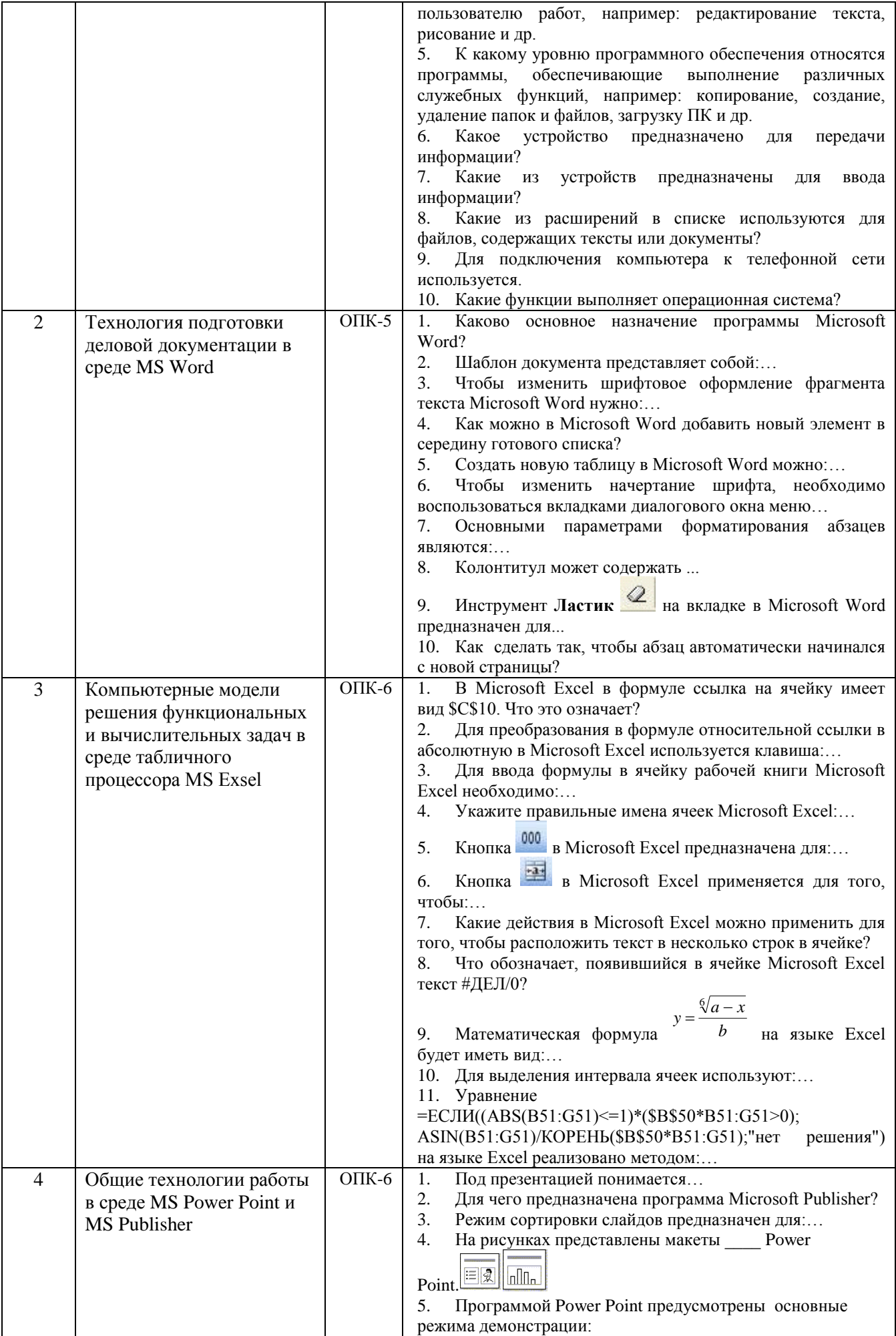

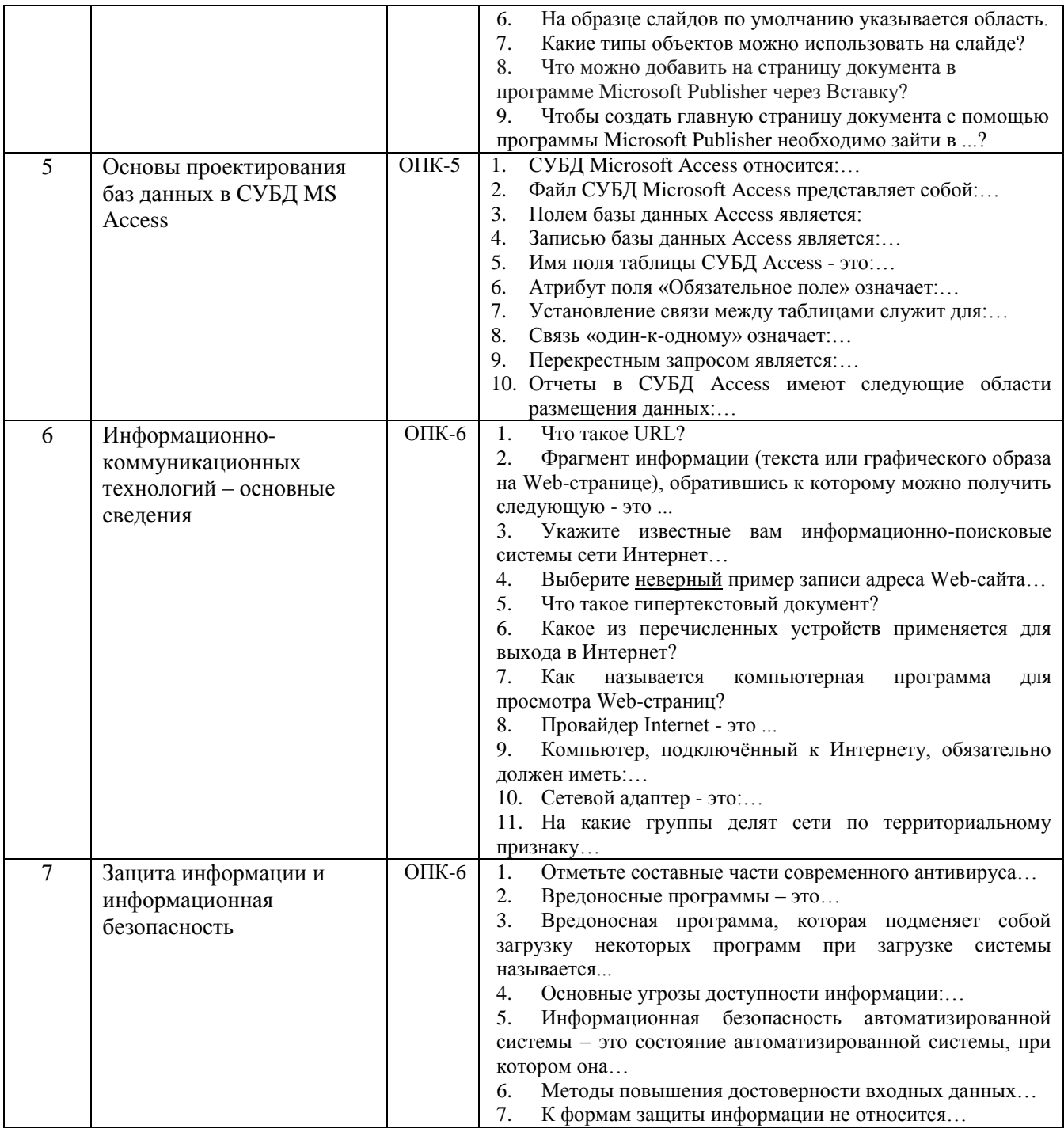

#### Типовой вариант экзаменационного теста  $OIIK-5$

#### Задание#1

Bonpoc:

Чтобы отредактировать стиль в Microsoft Word надо:

Выберите один из 4 вариантов ответа:

1) выбрать команду Сервис/Стили и форматирование

2) отредактировать стиль нельзя, можно только создать новый

3) выбрать команду Формат/Стиль/Изменить

4) выбрать команду Главная/Стили/Управление стилями; в Области задач выделить

нужный стиль и выбрать команду Изменить

#### Задание #2

Bonpoc: Таблица СУБД содержит: *Выберите один из 3 вариантов ответа:*

1) информацию о конкретном объекте

2) информацию о совокупности всех объектов, относящихся к некоторой предметной области

3) информацию о совокупности однотипных объектов

#### **Задание #3**

*Вопрос:* Для перехода в режим структуры надо выбрать меню: *Выберите один из 4 вариантов ответа:*

1) **Вид** команда **Структура**

2) **Формат** команда **Структура**

3) **Сервис** команда **Структура**

4) **Структура** команда **Вид**

#### **Задание #4**

*Вопрос:*

Ширину столбца таблицы в Microsoft Word можно установить: *Выберите несколько из 4 вариантов ответа:*

1) выделив столбец, в меню **Таблица**, выбрав команду **Свойства таблицы**

2) захватив левой кнопкой мыши курсор на границе столбца и переместив его в нужное положение

3) установив курсор в таблицу и в меню **Таблица**, выбрав команду **Ширина**

4) выделив столбец, в меню **Правка** выбрав команду **Ширина**

#### **Задание #5**

*Вопрос:*

Для создания нового стиля в Microsoft Word следует:

*Выберите один из 4 вариантов ответа:*

- 1) новый стиль создать нельзя, можно только отредактировать существующий
- 2) выбрать команду **Главная/Стиль** и щелкнуть по кнопке **Создать стиль**

3) выбрать команду **Формат/Стиль/Новый**

4) новый стиль создать нельзя, можно только скопировать существующий

#### **Задание #6**

*Вопрос:*

Ключевым полем таблицы в СУБД называют:

*Выберите один из 3 вариантов ответа:*

1) столбец таблицы, содержащей уникальную информацию

- 2) совокупность полей таблицы, которые однозначно определяют каждую строку
- 3) строку таблицы, содержащей уникальную информацию

#### **Задание #7**

*Вопрос:*

Выберите правильное утверждение. Файл базы данных в CУБД MS Access:

*Выберите один из 3 вариантов ответа:*

1) всегда состоит из одной таблицы и имеет расширение .mdb

2) обязательно состоит из нескольких таблиц и связанных с ними запросов, форм, макросов

3) может состоять из нескольких таблиц и связанных с ними запросов, форм, отчетов, страниц доступа, макросов и модулей

**Задание #8**

*Вопрос:*

Чтобы преобразовать заголовок в подзаголовок с помощью панели "Структура" необходимо выполнить команду

*Выберите один из 4 вариантов ответа:*

1) повысить уровень

2) вниз

3) вверх 4) понизить уровень

#### **Задание #9**

*Вопрос:*

Чтобы разбить ячейку на несколько ячеек таблицы в Microsoft Word, надо установить курсор в ячейке, которую надо разбить и

*Выберите несколько из 4 вариантов ответа:*

1) нажать клавишу ENTER

2) на вкладке **Работа с таблицами** выбрать команду **Разбить ячейки**, указать количество строк и столбцов

3) на вкладке **Работа с таблицами** выбрать команду **Вставить/Ячейки**, указать количество

строк и столбцов

4) в контекстном меню выбрать команду **Разбить ячейки**, указать количество строк и столбцов

#### **Задание #10**

*Вопрос:*

Как увеличить расстояние между буквами в слове? *Выберите один из 4 вариантов ответа:*

- 1) С помощью изменений свойств шрифта
- 2) С помощью пробелов
- 3) С помощью изменений свойств символов
- 4) С помощью изменений свойств абзаца и шрифта

#### **Задание #11**

*Вопрос:*

Чтобы создать новый документ в Microsoft Word, надо: *Выберите несколько из 4 вариантов ответа:*

1) щелкнуть по кнопке  $\Box$  на панели быстрого доступа

2) щелкнуть по кнопке на панели инструментов **Форматирование**

3) выбрать команду меню **Файл/Новый документ**

4) выбрать команду меню **Файл/Создать/ Новый документ**

#### **Задание #12**

*Вопрос:*

Кнопки **№ ÷ Уровень 1** <del>→ ⇒ ≫</del> используются в редакторе Word в режиме **Структура** для:

*Выберите один из 4 вариантов ответа:*

1) повышения/понижения текста на один уровень

- 2) повышения/понижения заголовка на один уровень
- 3) повышения/понижения текста с заголовком на один уровень
- 4) повышения/понижения стиля на один уровень

#### **Задание #13**

*Вопрос:*

Чтобы добавить столбец в таблицу в Microsoft Word, надо:

#### *Выберите несколько из 4 вариантов ответа:*

1) установить курсор в столбце, слева (или справа) от которого должен появиться новый столбец, на вкладке **Работа с** т**аблицами** выбрать команду **Вставить слева** или **Вставить справа**

2) установить курсор в таблицу, в контекстном меню выбрать команду **Добавить столбцы**

3) установить курсор в столбце, слева (или справа) от которого должен появиться новый

столбец, в меню **Вставка** выбрать команду **Столбцы слева** или **Столбцы справа**

4) выделить столбец таблицы и в контекстном меню выбрать команду из меню **Вставить**

#### **Задание #1**

*Вопрос:*

Какие функции выполняет операционная система?

*Выберите один из 5 вариантов ответа:*

1) правильных ответов нет

2) подключения устройств ввода/вывода

3) организация обмена данными между компьютером и различными периферийными

устройствами

- 4) организация диалога с пользователем, управления аппаратурой и ресурсами компьютера
- 5) обеспечение организации и хранения файлов

#### **Задание #2**

*Вопрос:*

Укажите шаблон имен для группы файлов, включающий в себя все файлы текущего каталога, имена которых начинаются с символа а

*Выберите один из 4 вариантов ответа:*

1) а\*.\*

 $2) * a *$ 

3) а\*.а\*

4) а?.\*

#### **Задание #3**

*Вопрос:*

Как можно добавить подписи значений данных на уже построенной диаграмме в Microsoft Excel?

*Выберите один из 4 вариантов ответа:*

1) такой возможности нет

2) подписи значений данных отображаются автоматически

- 3) в контекстном меню **Фомат области диаграммы** выбрать пункт **Параметры диаграммы**
- 4) на вкладке **Макет** щелкнуть по кнопке **Подписи данных**

#### **Задание #4**

*Вопрос:*

Операционная система относится к ...

*Выберите один из 3 вариантов ответа:*

1) Системному программному обеспечению

- 2) Инструментальному программному обеспечению
- 3) Прикладному программному обеспечению

#### **Задание #5**

*Вопрос:*

Что обозначает, появившийся в ячейке Microsoft Excel текст #ИМЯ?

*Выберите один из 4 вариантов ответа:*

1) сбой в работе Excel

2) ошибка при вводе формулы

3) Excel не может распознать имя, используемое в формуле

4) полученное по формуле или введенное число не умещается по ширине столбца

#### **Задание #6**

*Вопрос:*

Укажите формулу на языке Microsoft Excel для выражения, представленного на рисунке.

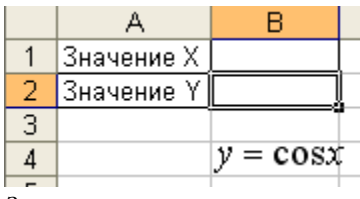

Запишите ответ:

#### Залание #7

Bonpoc:

Для преобразования в формуле относительной ссылки в абсолютную в Microsoft Excel используется клавиша:

Выберите один из 4 вариантов ответа:

1) F11

 $2) F7$ 

 $3) F2$ 

 $4) F4$ 

#### Задание #8

 $Bonpoc$ :

Переведите число 56 из восьмеричной системы счисления в десятичную.  $3$ *anuuume число*:

#### Задание #9

Bonpoc:

Где расположены основные узлы компьютера, отвечающие за его быстродействие? Выберите один из 4 вариантов ответа:

 $1)$  В мышке

2) В мониторе

3) В наушниках

4) В системном блоке

#### Залание #10

Bonpoc:

Функция суммирует числа, определяемые аргументами функции. Выберите один из 4 вариантов ответа:

1) СУММЕСЛИ  $2)$  CHET 3) СЧЕТЕСЛИ

4) CYMM

#### Задание #11

Bonpoc:

Под угрозой удаленного алминистрирования в компьютерной сети понимается угроза ... Выберите один из 3 вариантов ответа:

1) несанкционированного управления удаленным компьютером

2) внедрения агрессивного программного кода в рамках активных объектов Web-страниц

3) перехвата или подмены данных на путях транспортировки

#### Задание #12

Bonpoc:

В Microsoft Excel диапазон ячеек A1:A100 содержит последовательность фамилий сотрудников и сумму договора, которые они заключили. С помощью, какой из указанных ниже функций, можно определить общую стоимость заказов, оформленных Ивановым?

Выберите один из 4 вариантов ответа:

1) СУММЕСЛИ

 $2)$  CYMM

#### 3) СЧЕТЕСЛИ 4) СЧЕТ

#### **Задание #13**

*Вопрос:* Для выделения нескольких интервалов удерживают клавишу: *Выберите один из 4 вариантов ответа:*

- 1) Alt
- 2) Ctrl
- 3) стрелки
- 4) Insert

#### **Задание #14**

*Вопрос:*

 $F = \frac{arcsin(x)}{f}$ 

Математическое уравнение *ax* на языке Excel имеет следующий вид:

*Выберите один из 4 вариантов ответа:*

1) ASIN(B46)/ КОРЕНЬ(\$B\$45\*B46)

2) ЕСЛИ((ABS(B46)<=1)\*(\$B\$45\*B46>0);ASIN(B46)/ СТЕПЕНЬ(\$B\$45\*B46;1/2);"нет решения")

3) ЕСЛИ(ИЛИ(ABS(B46)>1;\$B\$45\*B46<=0) ;"нет решения"; ASIN(B46)/ СТЕПЕНЬ (\$B\$45\*B46))

4) ЕСЛИ(И(ABS(B46)<=1;\$B\$45\*B46<>0);ASIN(B46)/ КОРЕНЬ(\$B\$45\*B46);"нет решения")

#### **Задание #15**

*Вопрос:*

Отличительной чертой метода таблиц подстановки является:

*Выберите один из 4 вариантов ответа:*

1) различные типы ссылок и построение ряда данных

- 2) фигурные скобки и различные типы ссылок
- 3) использование зарезирвированной пустой ячейки

4) фигурные скобки и ссылка на диапазон ячеек

#### **Задание #16**

*Вопрос:*

Отметьте составные части современного антивируса *Выберите несколько из 4 вариантов ответа:*

- 1) Модем
- 2) Монитор
- 3) Принтер
- 4) Сканер

#### **Задание #17**

*Вопрос:*

Какие из устройств предназначены для ввода информации? *Выберите несколько из 5 вариантов ответа:*

- 1) Сканер
- 2) Модем
- 3) Клавиатура
- 4) Процессор
- 5) Монитор

#### **Задание #18**

*Вопрос:* Что обозначает, появившийся в ячейке Microsoft Excel текст #ДЕЛ/0?

*Выберите один из 4 вариантов ответа:*

1) полученное по формуле или введенное число не умещается по ширине столбца

2) ошибка при вводе формулы

3) сбой в работе Excel

4) в формуле делается попытка деления на нуль

#### **Задание #19**

*Вопрос:*

Какое устройство предназначено для обработки информации?

*Выберите один из 5 вариантов ответа:*

1) Модем

2) Клавиатура

3) Процессор

4) Принтер

5) Монитор

#### **Задание #20**

*Вопрос:*

Чтобы выполнить обрамление для таблицы в Microsoft Excel, надо:

*Выберите несколько из 4 вариантов ответа:*

1) выделить диапазон данных и выполнить команду **Главная/Формат ячейки/Граница**

2) выделить диапазон данных и в контекстном меню выбрать команду **Обрамить…**

3) выделить диапазон данных, щелкнуть по кнопке **Границы** на вкладке **Главная** и выбрать вариант обрамления

4) щелкнуть по кнопке **Границы** и выбрать вариант обрамления, а затем выделить диапазон данных

#### **Задание #21**

*Вопрос:*

$$
y = \frac{\sqrt[6]{a - x}}{b}
$$
Математически формула

на языке Excel будет иметь вид:

*Выберите один из 4 вариантов ответа:*

1) =СТЕПЕНЬ(B2-B4;6)/B3 2) =ЕСЛИ(И(а-х>0;b $\leq$ 0);СТЕПЕНЬ(а-х;1/6)/b;"нет решения") 3) =ЕСЛИ(B2-B4>0;СТЕПЕНЬ(B2-B4;1/6)/B3;"нет решения") 4) =ЕСЛИ(И(В2-В4>0;В3<>0);СТЕПЕНЬ(В2-В4;1/6)/В3;"нет решения")

#### **Задание #22**

*Вопрос:* Среди приведенных формул отыщите формулу для электронной таблицы: *Выберите один из 5 вариантов ответа:* 1) А3В8+12  $2) = A3*B8+12$ 3) нет правильного ответа 4) А1=А3\*В8+12 5) А3\*В8+12

**Задание #23** *Вопрос:*

Определите, какое из указанных имен файлов удовлетворяет маске: ?hel\*lo.c?\*

Выберите один из 4 вариантов ответа:

1) hello.cpp 2) hhelolo.c 3) hello.c

4) hhelolo.cpp

#### Задание #24

Bonpoc: Драйвер - это ...

Выберите один из 4 вариантов ответа:

1) программа, обеспечивающая работу устройства компьютера

2) устройство компьютера

3) антивирусная программа

4) вирус

#### Задание #25

Bonpoc: Лля чего предназначена программа Microsoft Publisher? Выберите один из 3 вариантов ответа: 1) Для создания записной книжки 2) Для создания различных публикаций 3) Для создания текстовых документов

#### Задание #26

Bonpoc: Сколько Кбайт содержится в 16384 бит?

Запишите число: \_\_\_

#### Задание #27

Bonpoc:

Какие функции из перечисленных доступны в списке кнопки **Σ** • на панели инструментов Станлартная?

Выберите несколько из 4 вариантов ответа:

1) ЕСЛИ 2) МАКСИМУМ

 $3)$  CYMM

4) ЧИСЛО

#### Задание #28

Bonpoc: Какое из чисел является наибольшим? Выберите один из 4 вариантов ответа:

1)  $153_{10}$  $2) 234<sub>8</sub>$ 3)  $9B_{16}$ 4)  $10011010_2$ 

### Задание #29

 $Bonpoc$ :

На рисунке представлен фрагмент табеля сотрудников.

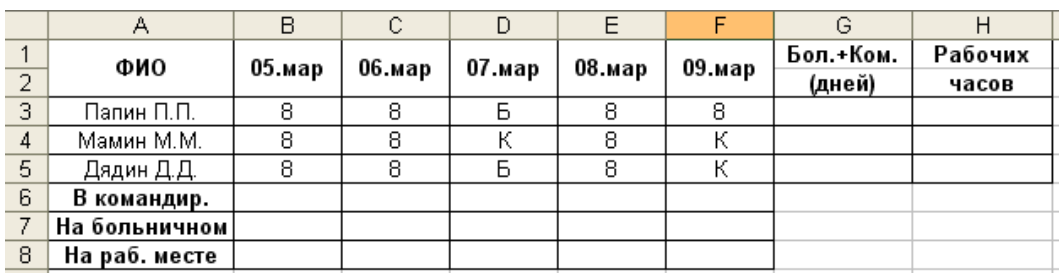

Какую функцию необходимо использовать, чтобы определить количество сотрудников, находящихся в командировке 5 марта?

*Выберите один из 4 вариантов ответа:*

1) СУММЕСЛИ

2) СУММ

3) СЧЕТЕСЛИ

4) СЧЕТ

#### **Задание #30**

#### *Вопрос:*

Укажите правильный порядок действий при копировании файла из одной папки в другую. *Укажите порядок следования всех 5 вариантов ответа:*

\_\_ Открыть папку, в которой находится файл

\_\_ Нажать Правка - Копировать

\_\_ Открыть папку, в которую нужно скопировать файл

\_\_ Выделить файл

\_\_ Нажать Правка - Вставить

#### **Задание #31**

*Вопрос:*

С помощью каких команд можно вставить готовый звуковой файл в слайд презентации программы Power Point?

*Выберите один из 4 вариантов ответа:*

1) Вставка - Звук

- 2) Показ слайдов Звукозапись
- 3) Вставка Объект
- 4) Вставка Видео

#### **Задание #32**

*Вопрос:*

Что такое презентация PowerPoint?

*Выберите один из 4 вариантов ответа:*

1) прикладная программа для обработки электронных таблиц

2) устройство компьютера, управляющее демонстрацией слайдов

3) демонстрационный набор слайдов, подготовленных на компьютере

4) текстовой документ, содержащий набор рисунков, фотографий, диаграмм

#### **5.2.2. Перечень контрольных материалов для защиты курсового проекта/ курсовой работы**

Курсовой проект или работа не предусмотрены учебным планом.

#### **5.3. Типовые контрольные задания (материалы) для текущего контроля в семестре**

Текущий контроль осуществляется в течение семестра в форме выполнения и защиты лабораторных работ, выполнения индивидуального домашнего задания.

Лабораторные работы. В лабораторном практикуме по дисциплине представлен перечень лабораторных работ, обозначены цель и задачи, необходимые теоретические и методические указания к работе, рассмотрен практический пример, даны варианты выполнения и перечень контрольных вопросов.

Защита лабораторных работ возможна после проверки правильности выполнения задания, оформления отчета. Защита проводится в форме тестирования студента по теме лабораторной работы. Примерный перечень тестовых вопросов для защиты лабораторных работ представлен в таблице.

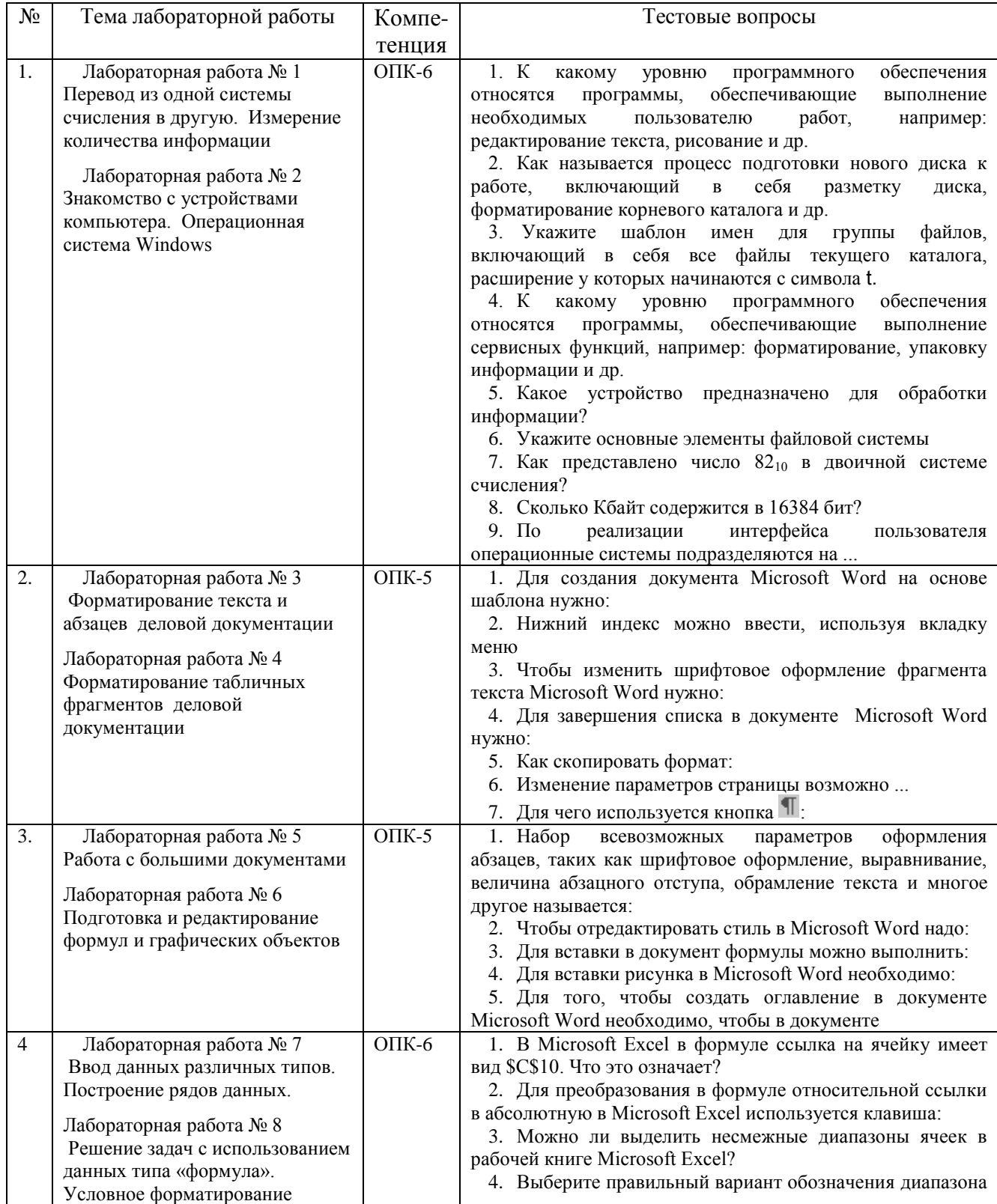

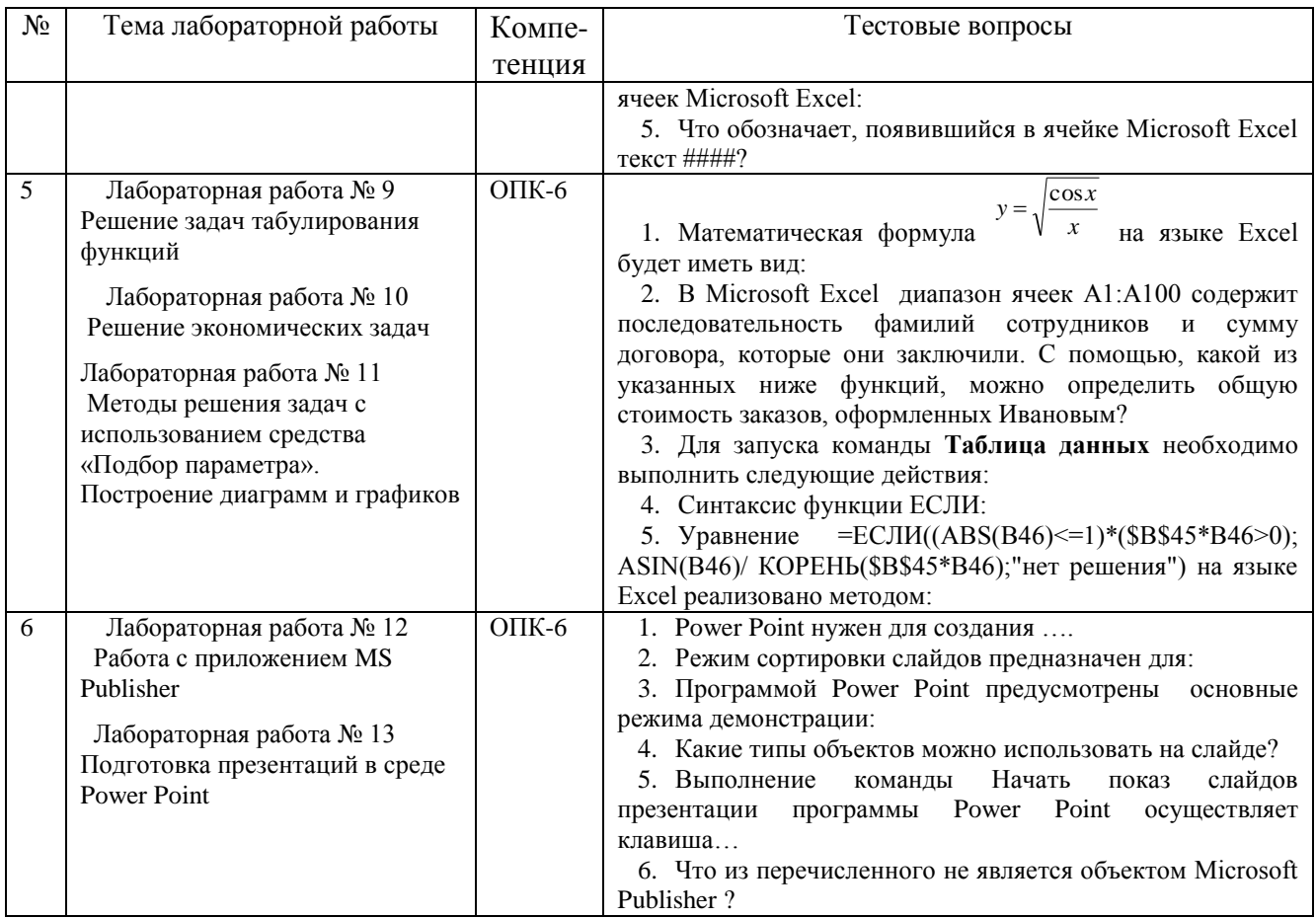

Типовые контрольные вопросы для защиты ИДЗ

- 1. К чему относится СУБД Microsoft Access.
- 2. Что представляет собой файл СУБД Microsoft Access.
- 3. Что является полем базы данных Access.
- 4. Что является записью базы данных Access.
- 5. Что является именем поля таблицы СУБД Access.
- 6. Что означает атрибут поля «Обязательное поле».
- 7. Для чего нужны связи между таблицами.
- 8. Что означает связь «один-к-одному».
- 9. Для чего используются перекрестные запросы.

10. Какие отчеты в СУБД Access существуют.

### 5.4. Описание критериев оценивания компетенций и шкалы оценивания

При промежуточной аттестации в форме экзамена, дифференцированного зачета, дифференцированного зачета при защите курсового проекта/работы используется следующая шкала оценивания: 2 - неудовлетворительно, 3 удовлетворительно, 4 - хорошо, 5 - отлично.

При промежуточной аттестации в форме зачета используется следующая шкала оценивания: зачтено, не зачтено.

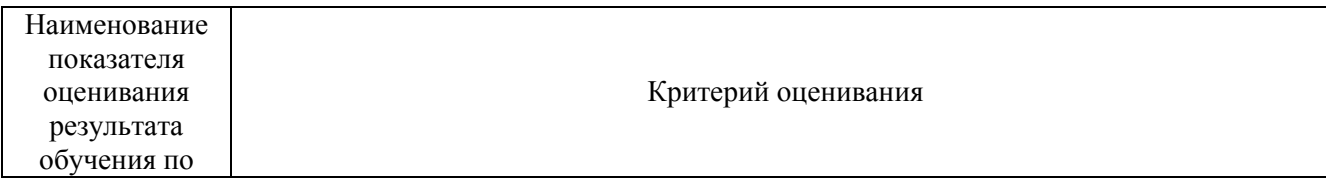

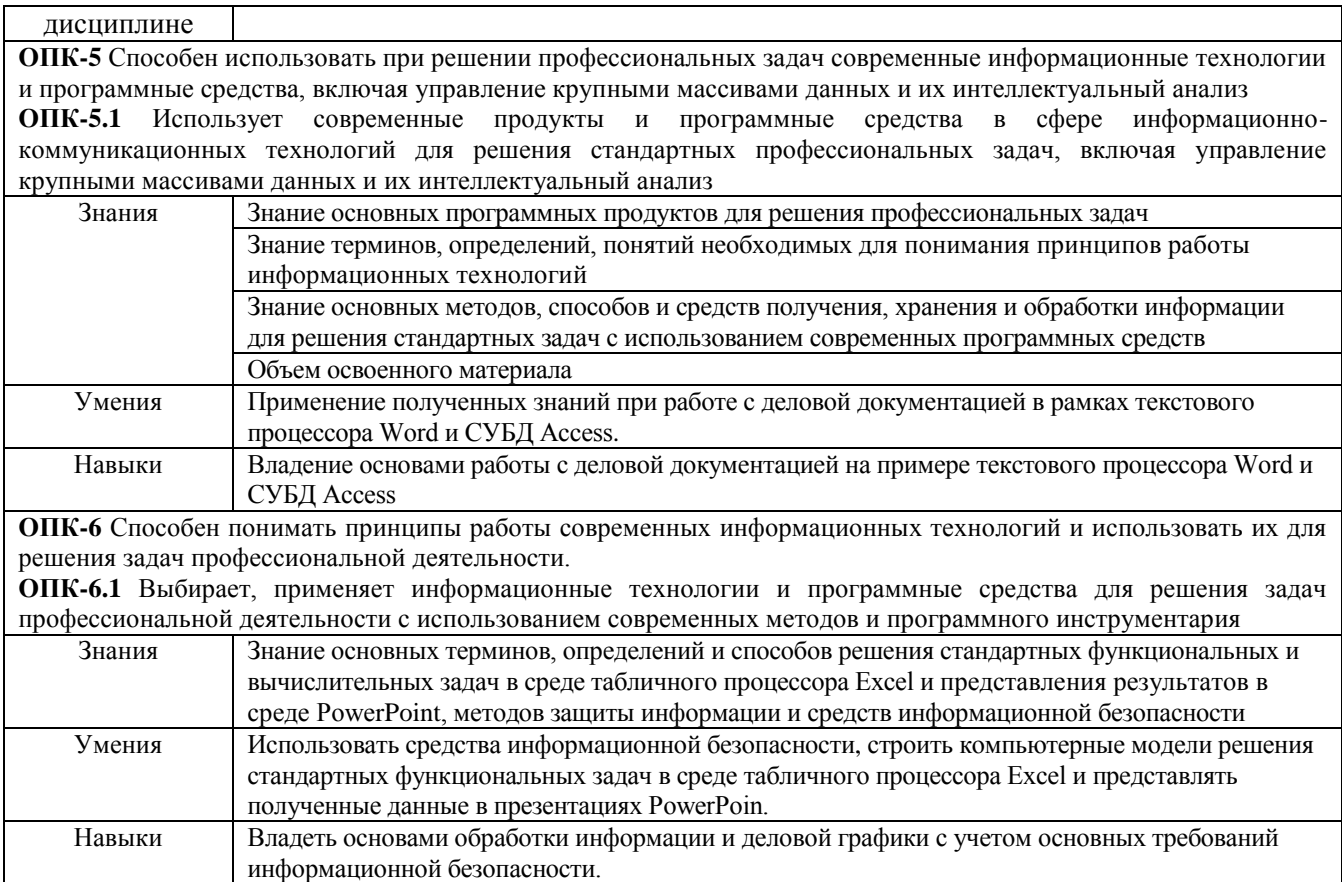

### Оценка преподавателем выставляется интегрально с учётом всех показателей и критериев оценивания.

#### Оценка сформированности компетенций по показателю Знания.

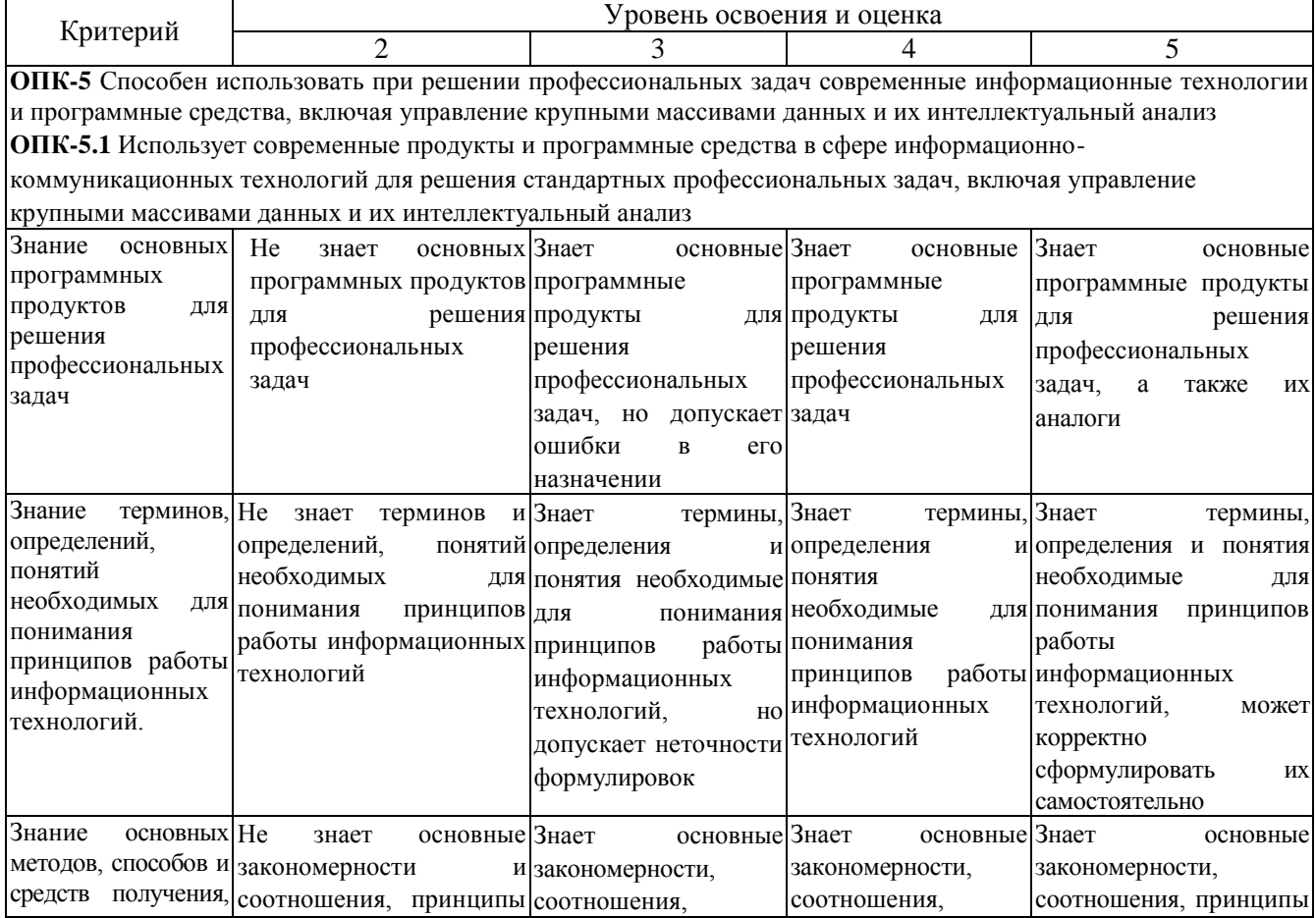

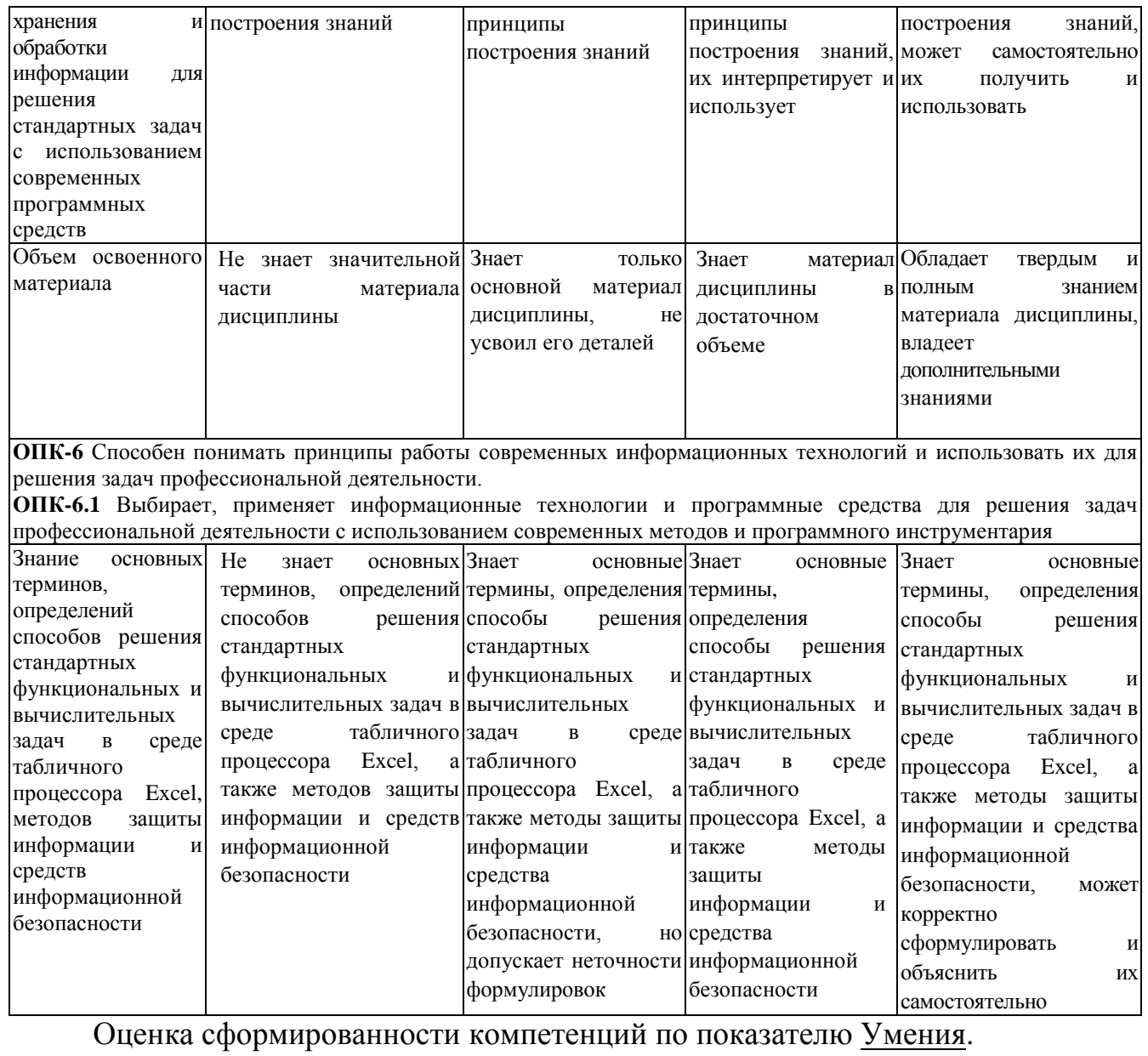

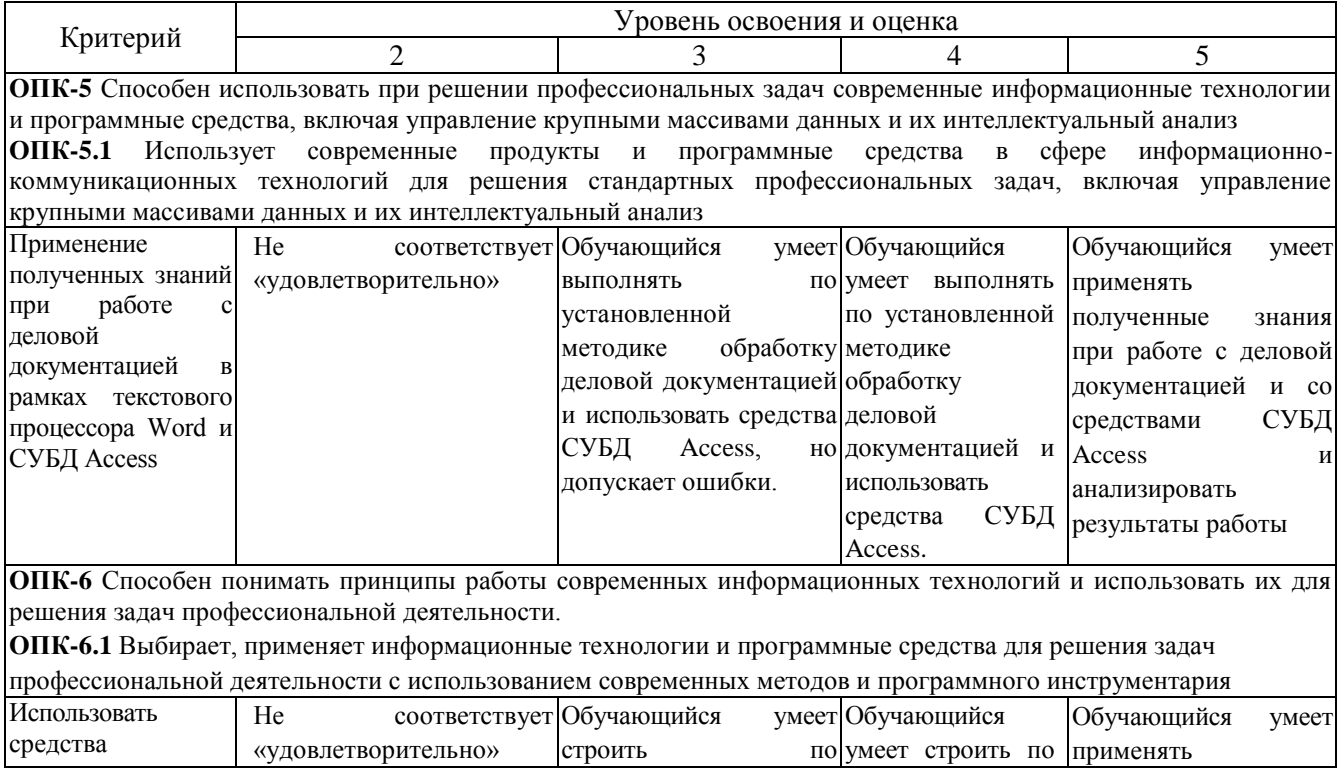

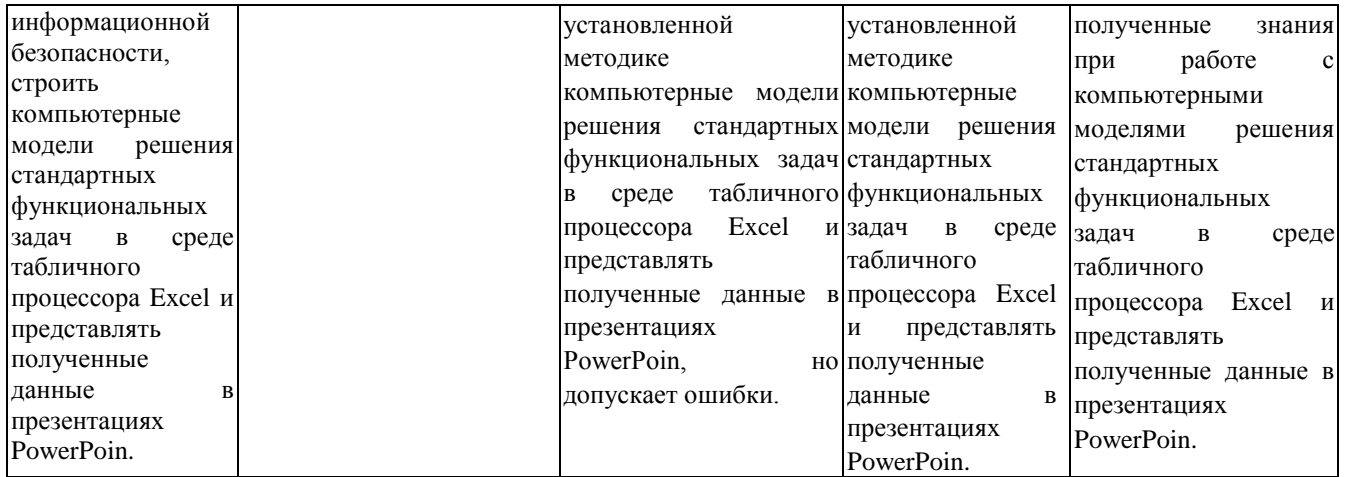

### Оценка сформированности компетенций по показателю Навыки.

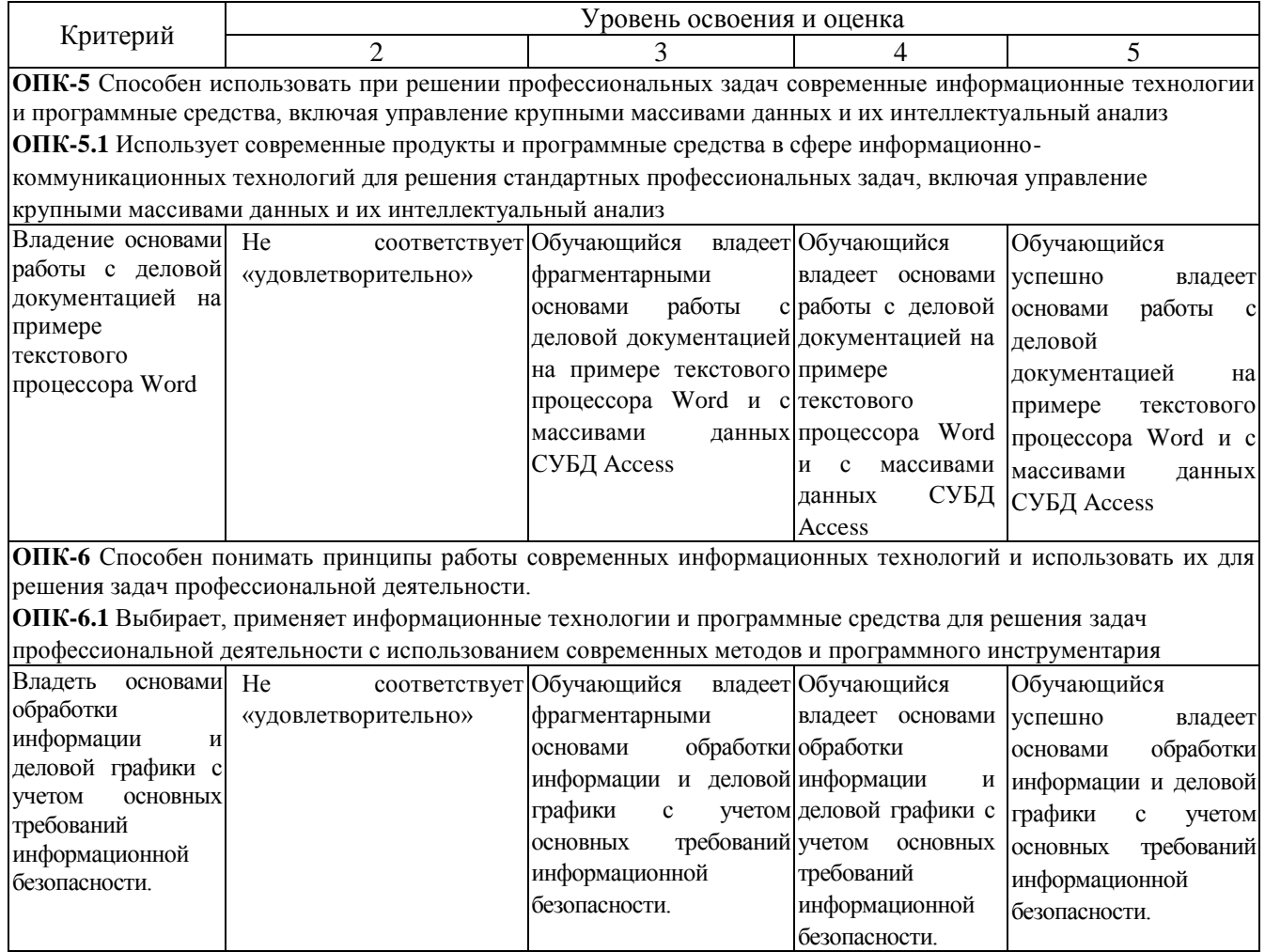

### 6. МАТЕРИАЛЬНО-ТЕХНИЧЕСКОЕ И УЧЕБНО-МЕТОДИЧЕСКОЕ ОБЕСПЕЧЕНИЕ

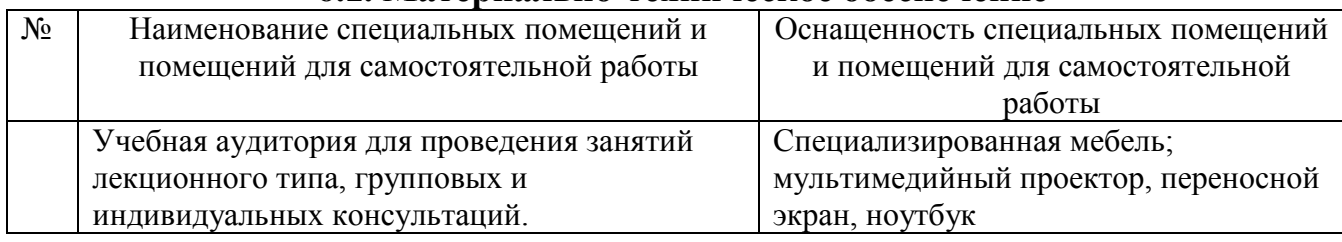

#### 6.1. Материально-техническое обеспечение

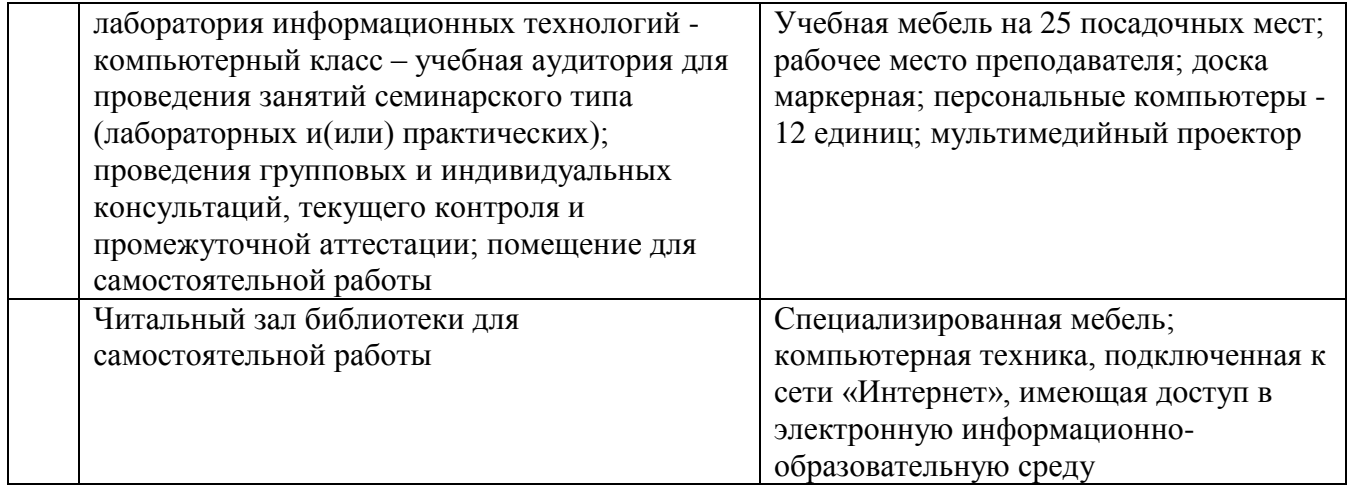

#### **6.2. Лицензионное и свободно распространяемое программное обеспечение**

![](_page_23_Picture_612.jpeg)

#### **6.3. Перечень учебных изданий и учебно-методических материалов**

1. Алгулиев Р. Информационное общество: интересные хронологические факты / Р. Алгулиев, П. Салманова. - Баку : Информационные технологии, 2014.

2. Баженов Р. И. Интеллектуальные информационные технологии в управлении [Электронный ресурс] : учебное пособие / Баженов Р. И. - Саратов : Ай Пи Эр Медиа, 2018.

3. Буре В. М. Методы прикладной статистики в R и Excel [Электронный ресурс] : 2018-04-12 / В. М. Буре, Е. М. Парилина, А. А. Седаков. - 2-е изд., стер. - [Б. м.] : Лань, 2018.

4. Вдовин В. М. Информационные технологии в финансово-банковской сфере [Электронный ресурс] : учебное пособие / Вдовин В. М. - Саратов : Ай Пи Эр Медиа, 2018.

5. Журавлева Т. Ю. Информационные технологии [Электронный ресурс] : учебное пособие / Журавлева Т. Ю. - Саратов : Вузовское образование, 2018.

6. Катунин Г. П. Основы инфокоммуникационных технологий [Текст] : учебник / Катунин Г. П. - Саратов : Ай Пи Эр Медиа, 2018. - 797 с.

7. Ковалева В. Д. Автоматизированное рабочее место экономиста [Электронный ресурс] : учебное пособие / Ковалева В. Д. - Саратов : Вузовское образование, 2018.

8. Ковалева В. Д. Информационные системы в экономике [Электронный ресурс] : учебное пособие / Ковалева В. Д. - Саратов : Вузовское образование, 2018.

9. Колпаков Ю. А. Мифы информатики / Ю. А. Колпаков. - Барнаул : ИП Колмогоров И. А., 2019.

10. Маховиков А. Б. Информатика. Табличные процессоры и системы управления базами данных для решения инженерных задач [Электронный ресурс] : учебное пособие / Маховиков А. Б. - Саратов : Вузовское образование, 2017.

11. Пахомова Н. А. Информационные технологии в менеджменте [Текст] : учебно-методическое пособие / Пахомова Н. А. - Саратов : Ай Пи Эр Медиа, 2018.

12. Плотникова Н. Г. Информатика и информационно-коммуникационные технологии (ИКТ) : учебное пособие для СПО / Н. Г. Плотникова. - Москва : РИОР : Инфра-М, 2019.

13. Подольский В. И. Компьютерные информационные системы в аудите [Электронный ресурс] : учебное пособие для студентов вузов, обучающихся по специальности 080109 «Бухгалтерский учет, анализ, аудит» / Подольский В. И. - Москва : ЮНИТИ-ДАНА, 2017.

14. Степанова Е. Н. Система электронного документооборота (облачное решение) [Электронный ресурс] : учебное пособие / Степанова Е. Н. - Саратов : Ай Пи Эр Медиа, 2018.

15. Чугунов А. В. Социальная информатика : учебник и практикум для академического бакалавриата / А. В. Чугунов. - 2-е изд., перераб. и доп. - Москва : Юрайт, 2018.

### **6.4. Перечень интернет ресурсов, профессиональных баз данных, информационно-справочных систем**

1. Информационно-правовая система «КонсультантПлюс» [сайт]. – URL: <http://www.consultant.ru/>

2. Информационно-правовой портал «Гарант» [сайт]. – URL: <http://www.garant.ru/>

3. Научная библиотека университета [сайт]. – URL: <http://ntb.bstu.ru/>

4. eLIBRARY.RU - научная электронная библиотека [сайт]. – URL: [http://elibrary.ru](http://elibrary.ru/)

5. Сервер информационных технологий [сайт]. – URL: <http://citforum.ru/>

6. «Университетская библиотека ONLINE» [сайт]. – URL: [http://www.biblioclub.ru](http://www.biblioclub.ru/)

7. ЭБС «Юрайт» [сайт]. – URL: https://urait.ru/

8. Экономико-математический словарь [сайт]. – URL: [http://economic\\_mathematics.academic.ru/](http://economic_mathematics.academic.ru/)

9. Электронная библиотечная система «Лань» [сайт]. – URL: http://e.lanbook.com